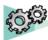

# **Assembly Design**

| ToolBar           | Feature                    | lcon           | AS1 | ASD |
|-------------------|----------------------------|----------------|-----|-----|
| PRODUCT STRUCTURE |                            |                |     |     |
|                   | New Component              |                | Х   | X   |
|                   | New Product                | <b>6</b>       | X   | X   |
|                   | New Part                   | <b>3</b>       | X   | X   |
|                   | Existing component         | 4              | X   | X   |
|                   | Insert with positioning    | ø              | X   | X   |
|                   | Replace component          |                | Х   | X   |
|                   | Graph tree reordering      | <b>5</b>       | Х   | X   |
|                   | Generate numbering         | <u> </u>       | X   | Х   |
|                   | Manage representations     |                | Х   | Х   |
|                   | Define multi instanciation | « <sup>n</sup> | Х   | Х   |
|                   | fast multi instanciation   | <b>™</b>       | Х   | Х   |
|                   | Load                       | <b>6</b>       | Х   | Х   |
|                   | Unload                     |                | Х   | Х   |
|                   | Product load management    | 7              |     | X   |
| CATALOG BROWSER   |                            |                |     |     |
|                   | Insert component           |                | х   | Х   |
|                   |                            |                |     |     |
| CONSTRAINTS       |                            |                |     |     |
|                   | Coincidence                | <b>Ø</b>       | X   | X   |
|                   | Contact                    |                | X   | X   |
|                   | Offset                     | <b>₽</b>       | X   | X   |
|                   | Angle                      | <b>2</b>       | X   | X   |
|                   | Fix component              | J.             | X   | X   |

| Fix together                 | <u>U</u>     | X | X |
|------------------------------|--------------|---|---|
| Flexible sub-assembly        | <b></b>      | X | X |
| Change constraint            | <del>-</del> | X | X |
| Reuse pattern                | 16           | X | X |
| Edit constraint In visu mode |              | X | X |
| Quick constraint             | <b>J</b>     |   | X |

#### **CONSTRAINTS CREATION MODES**

| Default mode | <b>♦</b> | X |
|--------------|----------|---|
| Chain mode   | \$       | X |
| Stack mode   | <u> </u> | X |

### ANALYSIS

| BOM                  | Bill of Material | X | X |
|----------------------|------------------|---|---|
| Update               | @                | X | X |
| Constraints          |                  | X | X |
| Dependencies         | 358              | X | X |
| Mechanical structure | @                | X | X |
| Degree of freedom    | R                |   | X |
| Measure              | 4                | X | X |

# DMU

| Compute clash   |          | X | X |
|-----------------|----------|---|---|
| Clash           | <b>(</b> | X | X |
| Sectionning     |          | X | X |
| Distance        | 3        | X | X |
| Mass properties | ů        | X | X |
| Check entity    |          | X | X |

### **SCENES**

Enhanced Scene X X

### CONTEXTUAL MENU

| Isolate part             | X | X |
|--------------------------|---|---|
| Change context           | X | X |
| Design mode              | X | X |
| Visu mode                | X | X |
| avtivate node            | X | X |
| Deactivate node          | X | X |
| Activate terminal node   | X | X |
| Deactivate terminal node | X | Х |
| Define Contextual links  |   | X |

# **ANNOTATIONS**

| Text with leader | <u>ABC</u>  | X | X |
|------------------|-------------|---|---|
| Flag note        |             | X | X |
| Weld Feature     | <u>.</u> ≚< | X | X |

#### MOVE

| Translation and rotation   |              | X | X |
|----------------------------|--------------|---|---|
| Manipulation               | <b>3</b> 0   | X | X |
| Snap                       | <b>&amp;</b> | X | X |
| Smart Move                 | 88           | X | X |
| Explode                    | <u>)</u>     | X | X |
| Stop Manipulation on Clash | *            | X | X |

#### ASSEMBLY FEATURE

| Split  |          | X | X |
|--------|----------|---|---|
| Hole   |          | X | X |
| Pocket |          | X | X |
| Add    | <b>8</b> | X | X |

|                   | Remove                | <u> </u> | X     | X                                 |
|-------------------|-----------------------|----------|-------|-----------------------------------|
|                   | Symmetry on component |          | X     | X                                 |
| RODUCT MANAGEMENT |                       |          |       |                                   |
|                   | Product manager       | <b>₽</b> |       | х                                 |
|                   |                       | (C)      |       |                                   |
| PUBLICATION       |                       | P        |       |                                   |
|                   | Publication           | €        | X (*) | X (*) Possible in AS1 with PKT in |

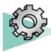

# Part Design

| ToolBar               | Feature                     | lcon     | PD1 | PDG |                                                   |
|-----------------------|-----------------------------|----------|-----|-----|---------------------------------------------------|
| SKETCH BASED FEATURES |                             |          |     |     |                                                   |
|                       | PAD                         | <b>7</b> | X   | Х   |                                                   |
|                       | Drafted and filled pad      | <u> </u> | Х   | X   |                                                   |
|                       | Multi-pad                   | <u>a</u> | X   | X   |                                                   |
|                       | Pocket                      |          | Х   | Х   |                                                   |
|                       | Drafted and filled pocket   | <b>®</b> | X   | X   |                                                   |
|                       | Multi-pocket                |          | Х   | Х   | -                                                 |
|                       | Shaft                       | Ħ        | Х   | Х   | -                                                 |
|                       | Groove                      | 8        | X   | X   |                                                   |
|                       | Hole                        | 0        | Х   | X   |                                                   |
|                       | Rib                         |          | X   | X   |                                                   |
|                       | Slot                        | a        | Х   | Х   |                                                   |
|                       | Stiffener                   |          | Х   | Х   |                                                   |
|                       | Solid Combine               | <b>♀</b> | Х   | Х   | -                                                 |
|                       | Loft                        | <u>A</u> | Х   | Х   | Note : this feature varies if having GSD or not ? |
|                       | Remove Loft                 | <b>⊘</b> | Х   | Х   |                                                   |
|                       | Pad not Normal to Sketsh    | <b>a</b> |     | Х   |                                                   |
|                       | Pocket not Normal to Sketch |          |     | X   |                                                   |
|                       | Hole not Normal to Sketch   | 0        |     | X   |                                                   |

#### **DRESS-UP FEATURES**

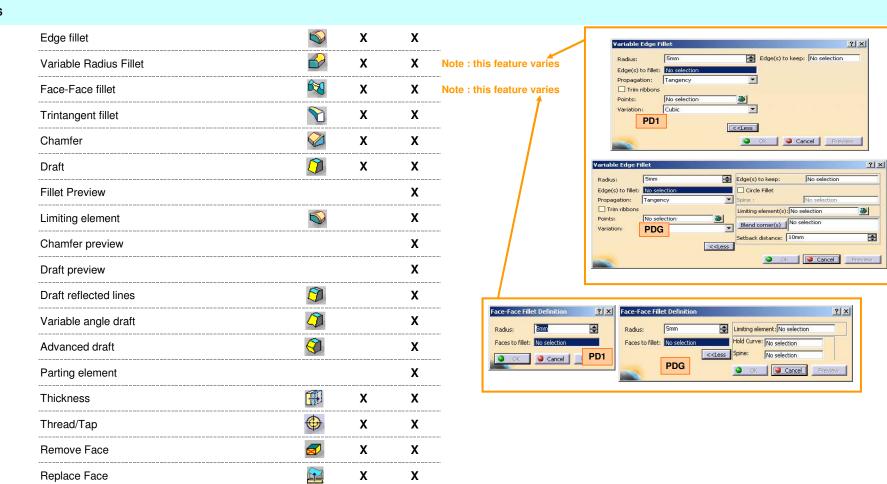

#### TRANSFORMATION FEATURES

| Restangular Pattern | ****              | X | X |
|---------------------|-------------------|---|---|
| Circular Pattern    | $\Leftrightarrow$ | X | X |
| User Pattern        | <b>%</b>          | X | X |

| Scaling        | Ø            | Х | X |
|----------------|--------------|---|---|
| Multiple crown | Circle(s): 1 |   | X |

### SURFACE-BASED FEATURES

| Split         | <b>"</b> | X | X |
|---------------|----------|---|---|
| thick Surface |          | X | X |
| Close surface |          | X | X |
| Sew surface   |          |   | X |

#### TRANSFORMATION FEATURES

| Rotation     | 00         | X | X |
|--------------|------------|---|---|
| Translate    | Ĺø         | X | X |
| Symmetry     |            | X | X |
| Mirror       |            | X | X |
| Reflect Line |            |   | X |
| Shell        | <b>(1)</b> | X | X |

### **BODIES**

| Insert New Body                |          | X | X |
|--------------------------------|----------|---|---|
| Body in a Set                  |          |   | X |
| Assemble Features              | E O      |   | X |
| Insert Geometrical Set         | <b>2</b> | X | X |
| Insert Ordered Geometrical Set | <b>D</b> | X | X |
| Add                            | 8        | X | X |
| Assemble                       | <b>@</b> | X | X |

| Remove                            | <b>@</b>   | х | X |
|-----------------------------------|------------|---|---|
| Intersect                         | <b>₩</b>   | х | X |
| Switch display only current solid |            | X | X |
| Union trim                        | <b>∂</b> ₽ |   | X |
| Remove lump                       | <b>©</b>   |   | X |
| Changing boolean operator         | <b>\$</b>  | Х | X |
| CCP with link                     |            |   | X |
|                                   |            |   |   |

# ANNOTATIONS

| Text with leader | ABC | X | X |
|------------------|-----|---|---|
| Flag note        |     | X | Х |

#### CONSTRAINTS

| Define in a dialog box | X | Х |
|------------------------|---|---|
| Constraints            | X | X |
| Datum                  |   |   |

### POWERCOPY

| Creation      | <b>⊌</b> | X | X |
|---------------|----------|---|---|
| Instantiation |          | X | X |

# **ANALYSIS TOOLS**

| Draft               | <b>&gt;</b> | X |
|---------------------|-------------|---|
| Curvature           |             | X |
| Thread/TAP Analysis |             | X |

|                      | Parametrization analysis |          |       | X |                                                                              |
|----------------------|--------------------------|----------|-------|---|------------------------------------------------------------------------------|
|                      | Blend vertex fillet      |          |       | X | Note: this feature available only with a GSD license?                        |
|                      |                          |          |       |   |                                                                              |
| REPLACE              |                          |          |       |   |                                                                              |
|                      | Replace sketch           |          |       | X |                                                                              |
|                      | Replace body             |          |       | X |                                                                              |
|                      | Replace surface          |          |       | X |                                                                              |
|                      |                          |          |       |   |                                                                              |
| PUBLICATION          |                          |          |       |   |                                                                              |
|                      | Publication              | <b>6</b> | X (*) |   | (*) Note: with C12 on top of P1 this feature is available with a PKT license |
|                      |                          |          |       |   |                                                                              |
| USER DEFINED FEATURE |                          |          |       |   |                                                                              |
|                      | Creation                 |          |       | X | Note : this feature is available only with a PKT license                     |
|                      |                          |          |       |   |                                                                              |
| Castahay             |                          |          |       |   |                                                                              |

#### Scetcher

| All Sketch Toolbars (except below) | Х        | X |
|------------------------------------|----------|---|
| Edit Multi-Constraint              |          | Х |
| Profile Toolbar                    |          |   |
| Cylindrical Elongated Hole Profile | <b>S</b> | X |
| Keyhole Profile                    | Q        | Х |
| Hexagon Profile                    |          | Х |
| Tools Toolbar                      |          |   |
|                                    |          |   |
| Output Features                    | Ę        | Х |
| Profile Features                   | Ę.       | X |
|                                    |          |   |

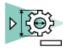

# **Generative Drafting**

| ToolBar     | Feature                           | lcon                | GD1 | GDR   |
|-------------|-----------------------------------|---------------------|-----|-------|
| DRAWING     |                                   |                     |     |       |
|             | New Sheet                         |                     | X   | Х     |
|             | New Detail Sheet                  | <b>O</b>            | X   | X     |
|             | Instantiate 2D Component          | ⊚ <u>+</u> ⊙<br>⊚ ⊙ | X   | X     |
|             |                                   |                     |     |       |
| PROJECTION  |                                   |                     |     |       |
|             | New view                          | <b>89</b>           | X   | X     |
|             | View creation Wizard              | <u> </u>            | X   | X     |
|             | Front view                        | <b>₽</b>            | X   | X     |
|             | Advanced front view               | <b>Q</b> +          |     | X     |
|             | Projection view                   | <b>○+</b> □         | X   | X     |
|             | Unfold view                       | 5                   | X   | X     |
|             | View from 3D                      | 9 <sub>0</sub>      | X   | X     |
|             | Auxiliary view                    |                     | X   | X     |
|             | Isometric view                    | o                   | X   | Х     |
|             |                                   |                     |     |       |
| GENERATE    |                                   |                     |     |       |
|             | Generating dimension step by step | <b>,</b>            |     | X     |
|             | Generating demension              |                     | X   | X     |
|             | Dimension Generation              | Filters             | X   | X     |
|             | Generate balloon                  | <b>6</b>            | X   | X     |
|             | Generate BOM                      | <u>@</u>            | X   | X     |
| ANALYSE     |                                   |                     |     |       |
|             | Show geometry in all viewpoints   | ف                   | Х   | Х     |
|             | Dimension analysis                | r₹                  |     | X     |
| POSITIONING |                                   |                     |     |       |
|             | Dimension positioning             | T.                  |     | X     |
|             |                                   |                     |     | ····· |

|              | Element Positioning                  | <u>Š</u> 6∙                            | X | X |
|--------------|--------------------------------------|----------------------------------------|---|---|
|              | Line Up                              | # <sup>4</sup>                         | X | X |
|              | Align into System                    | ************************************** | Х | X |
|              |                                      |                                        |   |   |
| STYLE        |                                      | Style 🗵                                |   |   |
|              | GenerativeViewStyle                  | Default 🔻                              | X | X |
| SECTION      |                                      |                                        |   |   |
|              | Offset section view                  | ata                                    | X | X |
|              | Offset section view (planar surace)  |                                        | X | X |
|              | Offset section cut                   | a a                                    | Х | X |
|              | Aligned section view                 | ŝi                                     | X | X |
|              | Aligned section cut                  | âlâ                                    | X | X |
| DETAILS      |                                      |                                        |   |   |
|              | Quick details view                   | -2                                     | X | X |
|              | Quick details view profile           | þ                                      | Х | X |
|              | Detail view                          | <del>,</del>                           | X | X |
|              | Detail view profile                  | <del>"</del> Ż                         | X | X |
| CLIPPINGS    |                                      |                                        |   |   |
|              | Clipping view                        | •                                      | X | X |
|              | Clipping view profile                | <u></u>                                | X | X |
| BREAK VIEW   |                                      |                                        |   |   |
|              | Broken view                          | <b>□</b>                               | X | X |
|              | Breakout view                        | <b>9</b>                               | X | X |
| DIMENSIONING |                                      |                                        |   |   |
|              | All Dimensions                       | <del>4+</del>                          | X | X |
|              | All Technological Feature Dimensions | H                                      | X | X |
|              | Re-route                             | *                                      | X | X |
|              | Create Interruptions                 |                                        | X | Χ |
|              | Remove Interruptions                 |                                        | Χ | X |
|              | Datum feature                        | A                                      | X | X |
|              |                                      |                                        |   |   |

|                   | Geometrical Tolerence      | ALM<br>SI       | X        | X |
|-------------------|----------------------------|-----------------|----------|---|
| DRESS UP          |                            |                 |          |   |
| -11240            | Center line                | •               | Х        | Х |
|                   | Center line with reference | Ø               | X        | X |
|                   | Threads                    | <del></del>     | X        | X |
|                   | Threads with reference     | <u>*</u>        | X        | X |
|                   | Axis line                  |                 | X        | X |
|                   | Axis line and center line  |                 | X        | X |
|                   | Aera-fill                  |                 | X        | X |
|                   | Arrows                     |                 | X        | X |
|                   |                            | <u></u>         |          |   |
| TEXTS             |                            |                 |          |   |
|                   | Text                       | T               | X        | Х |
|                   | Text with leader           | 7               | X        | Х |
|                   | Text replicate             | ${f T}_{f T}$   | X        | Х |
|                   | Ballon                     | 6               | X        | Х |
|                   | Datum Target               | θ               | X        | Х |
|                   | Text Template Placement    | T               | X        | Х |
|                   | Roughness Symbol           | X=              | X        | Х |
|                   | Welding Symbol             | ×               | X        | Х |
|                   | Weld                       | <u> </u>        | X        | Х |
|                   | Table                      |                 | X        | Х |
|                   | Table from CSV             | <u>'</u>        | X        | Х |
|                   |                            |                 |          |   |
| GEOMETRY CREATION | AU D                       |                 |          |   |
|                   | All Point                  |                 | X        | X |
|                   | All Line                   |                 | X        | X |
|                   | All Circle                 | <u> </u>        | X        | X |
|                   | Ellipse                    | <u> </u>        | <b>X</b> | X |
|                   | All Profile                | <u>&amp;</u>    | X        | X |
|                   | Spline                     | 2               | X        | X |
|                   | Connect                    | <u>&gt;&gt;</u> | X        | X |
|                   | Parabola by focus          | <u> </u>        | X        | X |

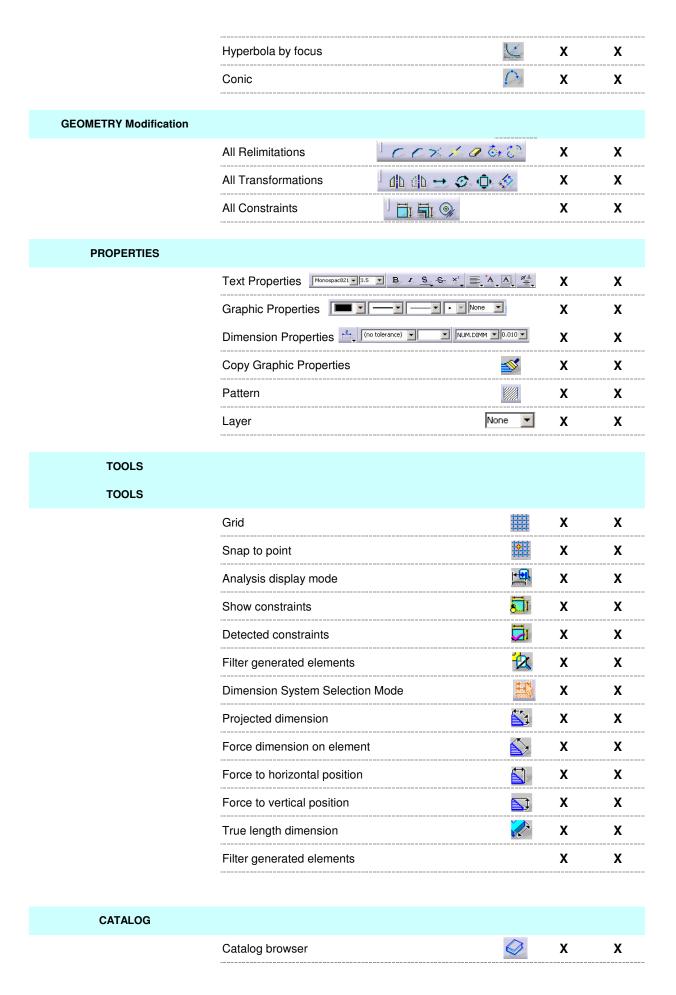

| 3x DEVICE       |                                  |   |   |
|-----------------|----------------------------------|---|---|
|                 | Toggle the translation mode      | x | X |
|                 | Toggle the rotation mode         | X | X |
|                 | Toggle the edominante mode       | X | X |
|                 | Reset the sensibility            | X | X |
|                 | Open the button customize dialog | X | X |
| Import / Export |                                  |   |   |
|                 | DXF                              | Х | X |
|                 | Tools/Import External Format     | X | Х |

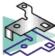

# **Generative SheetMetal Design**

| ToolBar           | Feature                    | lcon         | SM1 | SMD |
|-------------------|----------------------------|--------------|-----|-----|
| SHEETMETAL DESIGN |                            |              |     |     |
|                   | Mirror                     | Ŷį,          | X   | X   |
|                   | Overlap Detection          | <u> </u>     | Х   | Х   |
|                   | Mapping                    | <u></u>      |     | Х   |
|                   | Sheetmetal parameters      | <b>X</b>     | Х   | Х   |
|                   | Wall and Stamp recognition | <b>2</b> 3.  | Х   | Х   |
|                   | Wall                       | <del>G</del> | Х   | Х   |
|                   | Wall on edge               | 4            | X   | X   |
|                   | Extrude                    |              | Х   | Х   |
|                   | Bend                       | <u></u>      | X   | Х   |
|                   | Conical bend               | <u></u>      | X   | X   |
|                   | Local fold and unfold      | <u>La</u>    | X   | Х   |
|                   | Bend-from-flat             | 4            | Х   | Х   |
|                   | Flange                     | <u>~</u>     | Х   | Х   |
|                   | Hem                        | <b>2</b>     | Х   | Х   |
|                   | Tear-drop                  | <b>3</b>     | Х   | Х   |
|                   | User-flange (swept flange) | <b>2</b>     | Х   | Х   |
|                   | Unfold                     | <b>*</b>     | Х   | Х   |
|                   | Multiview                  | <u> </u>     |     | Х   |
|                   | Views Management           | *            | X   | X   |
|                   | Hole                       | 0            | Х   | Х   |
|                   | Cutout                     |              | Х   | Х   |

| Rolled Walls                                      | <b>&amp;</b>      | X    | X |
|---------------------------------------------------|-------------------|------|---|
| Hoppers                                           |                   | X    | X |
| Stamp                                             | <b>~</b>          | X    | X |
| Flanged Hole                                      |                   | X    | X |
| Bead                                              |                   | X    | X |
| Surface-stamp                                     | <u> </u>          | X(*) | X |
| Dowel                                             | <b>□</b>          |      | X |
| Circular-stamp                                    | <u> </u>          | X(*) | X |
| Bridge                                            | <u> </u>          | X    | Х |
| Flanged Cutout                                    | <b>2</b>          | X    | X |
| Louver                                            | 4                 | X    | X |
| Stiffeining-rib                                   | <b>L</b>          | X    | X |
| User-stamp                                        | <b>⊘</b>          | X    | X |
| Curve Stamp                                       |                   | X    | X |
| Pattern                                           | ##                | X    | X |
| Circular pattern                                  | $\Leftrightarrow$ | X    | X |
| User pattern                                      | *****             | X    | X |
| Corner relief                                     | Ŕ                 | X    | X |
| Corner                                            | <del></del>       | X    | X |
| Chamfer                                           |                   | X    | Х |
| Save as DXF                                       | DXF :             | Х    | Х |
| Powercopy creation                                |                   | Х    | Х |
| Powercopy imstanciation                           |                   | Х    | Х |
| Apply different K-factor for bends in a same part |                   |      | Х |
| Create Drafting View from unfolded                | <b>5</b>          | Х    | Х |

(\*) no halfpierce in P1 no multi profile in P1

(\*) no halfpierce in P1

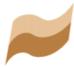

# Wireframe & Surface

| ToolBar   | Feature                | lcon        | WS1 | GS1 |
|-----------|------------------------|-------------|-----|-----|
| SURFACES  |                        |             |     |     |
|           | Extrude                |             | X   | X   |
|           | Revolve                | <b>\$</b> } | X   | X   |
|           | Sphere                 | <u> </u>    | Х   | X   |
|           | Cylinder               |             | Х   | X   |
|           | Offset                 | <b>%</b>    | Х   | X   |
|           | Sweep                  | <b>*</b>    | X   | X   |
|           | Fill                   |             | Х   | X   |
|           | Multi Sections Surface | A           | X   | X   |
|           | Blended Surface        | \$          | X   | X   |
|           | Blend multi-elements   | \$          |     | X   |
|           |                        |             |     |     |
| OPERATION |                        |             |     |     |
|           | Shape Fillet           | <u> </u>    |     | X   |
|           | Edge Fillet            | 7           |     | X   |
|           | Variable radius fillet |             |     | X   |
|           | Face-Face fillet       | 639         |     | X   |
|           | Join                   |             | X   | X   |
|           | Healing                | <u> </u>    | X   | X   |

| Untrim surf or curve | *           | X | X |
|----------------------|-------------|---|---|
| Disassemble          | <b>III</b>  | X | X |
| Split                | ₹"          | X | X |
| Trim                 | ~~          | X | X |
| Boundary             |             | X | X |
| Extract              | <b>Q</b>    | X | X |
| Translate            | 40          | X | X |
| Rotate               | <u></u>     | X | X |
| Symmetry             | to .        | X | X |
| Scaling              | X           | X | X |
| Affinity             | <b>₽</b>    | Х | X |
| Axis to Axis         | Line of the | X | X |
| Extrapolate          | <b>∅</b>    | X | X |
|                      |             |   |   |

# REPLICATION

| Restangular Pattern                    | ##                |   | X |
|----------------------------------------|-------------------|---|---|
| Circular Pattern                       | $\Leftrightarrow$ |   | X |
| Repetitions point                      |                   | X | X |
| Repetitions plane                      | <b>≆</b>          | X | X |
| Repetitions                            | <b>©</b>          | X | X |
| Powercopy creation                     | <u>&amp;</u>      | X | X |
| Powercopy save in Catalog              |                   |   | X |
| Powercopy instantiation from Document  | <u>►</u>          | X | X |
| Powercopy instantiation from Selection |                   |   | X |

| Catalog Browser | $\boldsymbol{\varnothing}$ | X |
|-----------------|----------------------------|---|
|                 |                            |   |

# **GENERAL**

| Selection body          | X          |  |
|-------------------------|------------|--|
| Work on support         | x x        |  |
| Axis system             | • X X      |  |
| Create datum            | <b>X</b> X |  |
| Working support activiy | <b>X</b> X |  |
| Ordered Geometrical Set | x x        |  |

# WIREFRAM

| Combine                          | 6            |   | X |
|----------------------------------|--------------|---|---|
| Parallel curve                   | P            |   | X |
| Reflect Line                     | $\checkmark$ |   | X |
| Spiral                           | 0            |   | X |
| Conic                            | 7            |   | X |
| Point                            | -            | X | X |
| Line                             |              | X | X |
| Axis                             | J/           | X | X |
| Plane                            |              | X | X |
| Projection                       | $\preceq$    | X | X |
| Intersection                     | <i>5</i>     | X | X |
| Circle                           |              | X | X |
| Associative IsoParametric Curves | 2            | Х | Х |
| Spline                           | 2            | X | X |

| Helix         | ,Œ                      | X | X |
|---------------|-------------------------|---|---|
| Corner        |                         | X | X |
| Connect curve | $\langle \cdot \rangle$ | X | X |
| Polyline      | <u>~</u>                | X | X |

with Radius in R16 recovered from R14 because of Bug

| Curve Connect Checker   | <b>æ</b>   | X | X |
|-------------------------|------------|---|---|
| Surface Connect Checker | $\bigcirc$ | X | X |
| Keep / No Keep          | 忥          | X | X |
| Analysis                |            | X | X |
| Sweep explicit          |            | X | X |
| Limitation by a point   |            | X | X |
| Guide tangency          |            | X | X |
| Join wires              | <u> </u>   | X | X |
| Join surface            | 2          | X | X |
| Check join result       |            | X | X |
| Inverse                 | ◆          | X | X |
| Near                    | <b>≱</b> 7 | X | X |
| Plane between           |            | X | X |
|                         |            |   |   |

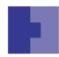

# Infrastructure

| ToolBar  | Feature       | lcon        | CO1 | COM |
|----------|---------------|-------------|-----|-----|
| STANDARD |               |             |     |     |
|          | New document  |             | X   | X   |
|          | Open          | <i>=</i>    | X   | X   |
|          | Save          |             | X   | X   |
|          | Quick Print   | <b>_</b>    | Х   | X   |
|          | Print preview |             | Х   | X   |
|          | Printer Setup |             | Х   | Х   |
|          | Cut           | X           | Х   | Х   |
|          | Сору          |             | X   | Х   |
|          | Paste         | <b>2</b>    | X   | Х   |
|          | Special Paste |             | Х   | X   |
|          | Undo          | <b>B</b> 50 | X   | Х   |
|          | Redo          | (* <u>)</u> | X   | Х   |
|          | What's This   | <b>\?</b>   | X   | Х   |
|          | Properties    |             | Х   | X   |
|          | Recent Files  |             | Х   | X   |
|          | New From      |             | X   | X   |
|          |               |             |     |     |
| TOOLS    |               |             |     |     |
|          | Update        | <b>@</b>    | X   | X   |

| Formula            | f⊗               | X | X |
|--------------------|------------------|---|---|
| Design Table       |                  | X | X |
| Law                | IF(⊗)<br>{≥/}    |   | X |
| Check Analysis     | <u> </u>         |   | X |
| Knowlede Inspector | o <del>∺</del> : |   | X |

# VIEW

| Pan                | <b>+</b>        | X | X |
|--------------------|-----------------|---|---|
| Rotate             | <b>13</b>       | X | X |
| Zoom in            | •               | X | X |
| Zoom out           | Q               | X | X |
| Zoom to area       |                 | X | X |
| Zoom to selection  |                 | X | X |
| Previous/Next View | K               | X | X |
| Normal View        | <u> </u>        | X | X |
| Standard Views     |                 | X | X |
| View mode          |                 | X | X |
| Multi View         |                 |   | X |
| Hide/Show          | <b>&gt;</b>     | X | X |
| Swap visible mode  | <b>3</b>        | X | X |
| Fit All in         | <del>-</del> ‡→ | X | X |
|                    |                 |   |   |

# DMU

| Measure item    | <b>4</b>    | X | X |
|-----------------|-------------|---|---|
| Measure between | <del></del> | X | X |
| Measure inertia | Ö           | X | X |

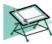

# **Interactive Drafting**

| ToolBar      | Feature                    | lcon                         | ID1 |
|--------------|----------------------------|------------------------------|-----|
| DRAWING      |                            |                              |     |
|              | New Sheet                  |                              |     |
|              | New detail Sheet           |                              |     |
|              | New view                   | <b>80</b>                    |     |
|              |                            |                              |     |
| MULTIVIEW    |                            |                              |     |
|              | Multiview projection       | <u> </u>                     |     |
|              | View plane                 | <u></u>                      |     |
| DIMENSIONING |                            |                              |     |
|              | Dimensions                 | <del> </del>                 |     |
|              | Cumulate dimensions        | <u></u>                      |     |
|              | Stacked dimensions         |                              |     |
|              | Length/Distance dimensions | <del> </del>                 |     |
|              |                            |                              |     |
|              | Angle dimensions           | / <u>`</u>                   |     |
|              | Radius dimensions          | <b>₽</b>                     |     |
|              | Diameters dimensions       | <b>.</b> Ø                   |     |
|              | Chamfer dimensions         | <b>\</b>                     |     |
|              | Thread dimensions          | Ħ                            |     |
|              | Coordinate dimensions      | V≡                           |     |
|              | Hole dimension table       | ф <sup>Ф</sup><br>ь <b>п</b> |     |
|              | Create interuption         |                              |     |
|              | Remove interuption         |                              |     |
|              | Remove all interuptions    | ***                          |     |
|              | Datum feature              | A                            |     |

|                           | Geometric tolerence        | SU             |
|---------------------------|----------------------------|----------------|
| DIMENSION PROPERTIES      |                            |                |
| DIMENSION PROPERTIES      |                            |                |
|                           | Line type                  | <u> </u>       |
|                           | 1 part dimension           | 2              |
|                           | 2 part dimension           | <u>,*</u>      |
|                           | 2 part leader              | 2              |
|                           | Tolerance                  | (no tolerance) |
|                           | tolerance description      |                |
|                           | Numerical display          |                |
|                           | Precision                  | 0.01           |
|                           |                            |                |
| POSITIONING               |                            |                |
|                           | Element positioning        |                |
|                           | Line up                    | 70             |
|                           | Align into system          |                |
|                           |                            |                |
| POSITIONING & ORIENTATION |                            |                |
|                           | Horizontal                 |                |
|                           | Vertical                   |                |
|                           | Angle                      |                |
|                           |                            |                |
| DRESS UP                  |                            |                |
|                           | Center line                | Ф              |
|                           | Center line with reference | <b>Ø</b>       |
|                           | Threads                    | Φ              |
|                           | Threads with reference     | <u> </u>       |
|                           | Axis line                  | <b>4</b> ,0    |
|                           | Axis line and center line  | Ø <sub>Ø</sub> |
|                           | Aera-fill                  | <u>*</u>       |
|                           | Arrows                     | <u></u>        |

#### TEXTS

| Text                | $\mathbf{T}$           |
|---------------------|------------------------|
| Text with leader    | , <u> </u>             |
| Text with replicate | $\mathbf{\bar{T}_{T}}$ |
| Balloon             | 6                      |
| Datum target        | $\ominus$              |
| Add leader          | <u>-</u> ت             |

### SYMBOLS

| Roughness | ×=         |
|-----------|------------|
| Welding   | $\nearrow$ |
| Weld      | <u>b</u>   |
|           |            |

#### **TABLE**

| Table          |  |
|----------------|--|
|                |  |
| Table from CVS |  |
|                |  |

#### **GEOMETRY CREATION**

| Point by clicking          | 300        |
|----------------------------|------------|
| Point by using coordinates |            |
| Equidistant points         | 6          |
| Intersection point         | $\times$   |
| Projection point           | <u> </u>   |
| Line                       | 1          |
| Infinite line              | 1          |
| Bi-tangent line            | Z          |
| Bisecting line             | X          |
| Circle                     | <b>O</b>   |
| 3 points circle            | $\bigcirc$ |
| Circle using coordinates   | ₽          |

| Tri-tangente circle               |            |
|-----------------------------------|------------|
| Arc                               | G          |
| 3 points arc                      | S          |
| 3 points arc starting with limits | (P)        |
| Ellipse                           | 0          |
| Profile                           | ь          |
| Rectangle                         | juno.      |
| Oriented rectangle                | $\Diamond$ |
| Parallelogram                     |            |
| Hexagone                          |            |
| Elongated hole                    | ••         |
| Cylindrical elongated hole        | 0          |
| Keyhole profile                   | O          |
| Spline                            | 2          |
| Connect                           | X          |
| Parabola by focus                 | Ψ.         |
| Hyperbola by focus                | Ľ          |
| Conic                             | <i>C</i>   |
|                                   |            |

### **GEOMETRY MODIFICATION**

| Corner     |                 |
|------------|-----------------|
| Chamfer    |                 |
| Trim       | $\times \times$ |
| Break      | ×.              |
| Quick trim | 0               |
| Close      | <u>Ĉ</u> ŧ      |
| Complement | <b>©</b>        |
| Symmetry   | <b>d </b> b     |
| Translate  | -               |
| Rotate     | <b>⊘</b>        |

| Scale                             | (Î)      |
|-----------------------------------|----------|
| Offset                            | \$       |
| Geometrical constraints           |          |
| Constraints defined in dialog box | <b>i</b> |
| Contact constraint                | <b>%</b> |

#### **GRAPHIC PROPERTIES**

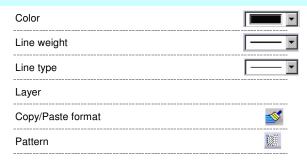

#### **TEXT PROPERTIES**

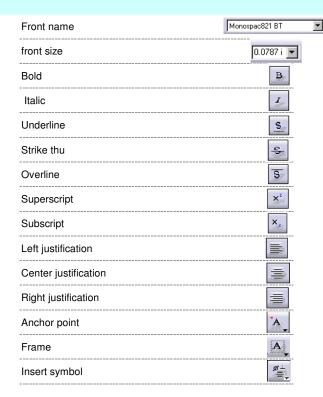

# STYLE

| Style | User Default 🔻 |
|-------|----------------|
|-------|----------------|

### TOOLS

| Grid                                                                          |          |
|-------------------------------------------------------------------------------|----------|
| Snap to point                                                                 |          |
| Analysis display mode                                                         | <b>+</b> |
| Show constraints                                                              | 51       |
| Detected constraints                                                          | <b>□</b> |
| Filter generated elements                                                     | 2        |
|                                                                               |          |
| Dimension System Selection Mode                                               |          |
| Dimension System Selection Mode Projected dimension                           | <u>#</u> |
|                                                                               |          |
| Projected dimension                                                           |          |
| Projected dimension  Force dimension on element                               |          |
| Projected dimension  Force dimension on element  Force to horizontal position |          |

# ANALYSE

Show geometrie in all view point

#### 3x DEVICE

Toggle the rotation mode

Toggle the rotation mode

Toggle the edominante mode

Increase the sensibility

Reset the sensibility

Open the button customize dialog

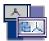

# **V4 Integration**

| ToolBar      | Feature                                      | lcon | V41 | V4I |
|--------------|----------------------------------------------|------|-----|-----|
| File         |                                              |      |     |     |
|              | Open *.model                                 |      | X   | X   |
|              | Open *.session                               |      | X   | X   |
|              | Open *.asm                                   |      |     | X   |
|              | Save As *.model                              |      |     | X   |
|              | Save As *.session                            |      |     | X   |
| Insert       |                                              |      |     |     |
|              | Existing Component                           |      | X   | х   |
|              | *.asm                                        |      | X   | Х   |
|              | *.session                                    |      | Х   | Х   |
|              | *.model                                      |      | X   | X   |
|              |                                              |      |     |     |
| Edit         |                                              |      |     |     |
|              | copy V4 3D Model *MASTER                     |      |     | Х   |
|              | copy V4 2D Model *DRAFT                      |      | X   | Х   |
|              | paste V4 3D Model to CATPart                 |      |     | Х   |
|              | paste special V4 3D Model to CATPart         |      |     | Х   |
|              | paste V4 2D Model *DRAFT                     |      | X   | Х   |
|              | paste special V4 2D Model *DRAFT (with Link) |      | X   | X   |
|              | Properties (Model Comment)                   |      | X   | X   |
|              |                                              |      |     |     |
| Filter       |                                              |      |     |     |
|              | V4 Layer / Filter                            |      | Х   | Х   |
|              |                                              |      |     |     |
| Icon Toolbar |                                              |      |     |     |
|              | Check                                        |      | Х   | Х   |
|              | V4 Workspaces                                |      | X   | X   |
|              |                                              |      |     |     |
| Batch        |                                              |      |     |     |
|              | Read from *dlv3 or *exp format               |      | х   | х   |
|              | V4ToV5 *DRAFT (2D)                           |      | X   | X   |
|              | V4ToV5 *MASTER (3D)                          |      |     | X   |
|              | V5ToV4 to *MASTER (3D)                       |      |     | X   |
|              | - (- /                                       |      |     |     |

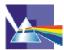

# Rendering

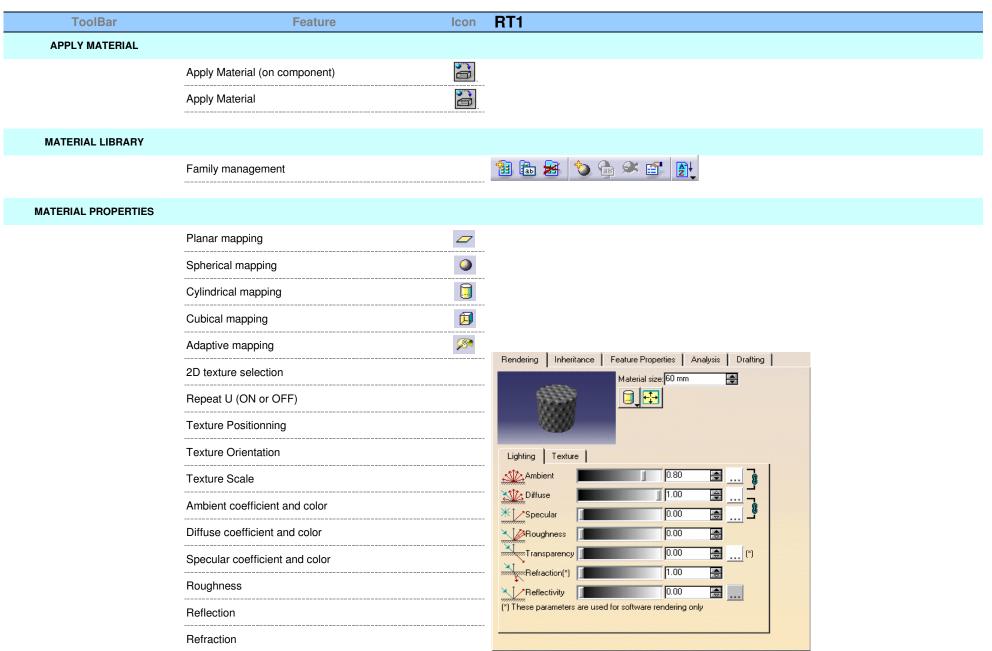

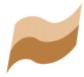

# **Generative Shape Design**

| ToolBar  | Feature                        | lcon       | GS1   | GSD     |                         |
|----------|--------------------------------|------------|-------|---------|-------------------------|
| Insert   |                                |            |       |         |                         |
|          | Insert New Body                | <b>3</b>   | X     | X       |                         |
|          | Body in a Set                  |            |       | X       |                         |
|          | Insert Geometrical Set         | 2          | X     | X       |                         |
|          | Insert Ordered Geometrical Set | <u>Q</u> ; | X     | X       | -                       |
| SURFACES |                                |            |       |         |                         |
|          | Extrude                        | ~~         | X     | X       |                         |
|          | Revolve                        | <b>\$</b>  | X     | X       | -                       |
|          | Sphere                         |            | X     | X       | -                       |
|          | Cylinder                       | Ü          | X     | X       |                         |
|          | Offset                         | <b></b>    | X(*)  | X       | (*) No Smooth parameter |
|          | Sweep                          | <b>*</b>   | 100   | 1 V 6 M |                         |
|          |                                |            | X (*) | X       | (*) No Smooth parameter |
|          | Adaptive Sweep                 | R          |       | X       |                         |
|          | Fill                           |            | X     | X       |                         |
|          | Multi Sections Surface         | 8          | X     | X       |                         |
|          | Blended Surface                | 2          | X     | X       |                         |

|                  | <br> |
|------------------|------|
| Blend with Spine | X    |
|                  | <br> |

# **OPERATION**

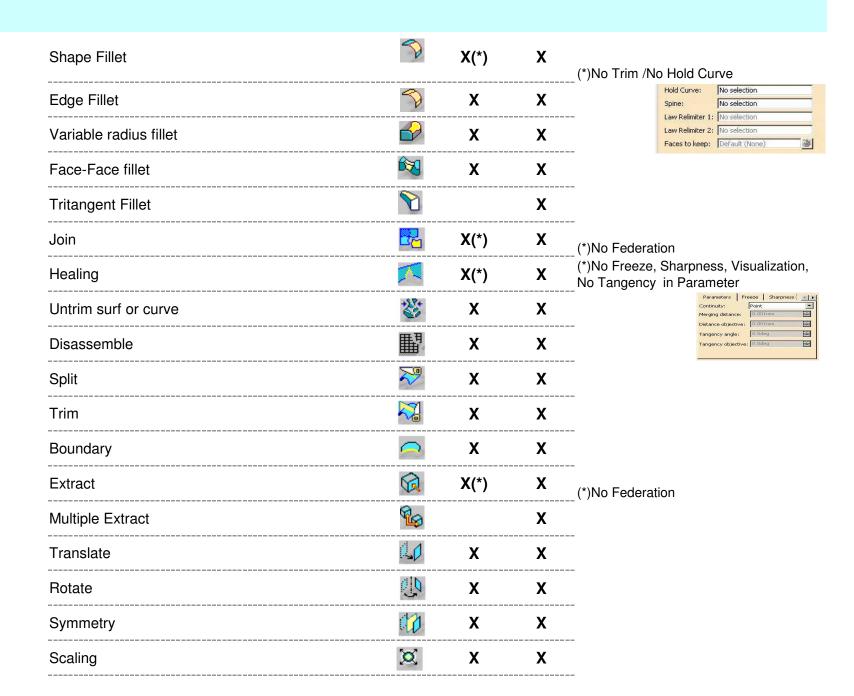

| Affinity     | <b>₩</b> | X    | X |                      |
|--------------|----------|------|---|----------------------|
| Axis to Axis |          | X    | X |                      |
| Extrapolate  | <b>≪</b> | X(*) | X | (*)No Internal Edges |
| Near         | 4        | X    | X |                      |
| Inverse      | <b>₽</b> | X    | X |                      |

# LAW

| Law |  | X |
|-----|--|---|
|-----|--|---|

# **REPLICATION**

| Rectangular Pattern                    | ***        | X | X |
|----------------------------------------|------------|---|---|
| Circular Pattern                       | $\Diamond$ | X | X |
| Repetitions point                      |            | X | X |
| Duplicate GS                           |            |   | X |
| Repetitions plane                      | *          | X | X |
| Plane System                           | <b>₩</b>   | X | X |
| Repetitions                            | Ç×n<br>C⊠  | X | X |
| Powercopy creation                     | ⊌          | X | X |
| Powercopy save in Catalog              | <b>5</b>   | X | X |
| Powercopy instantiation from Document  | <u>⊅</u>   | X | X |
| Powercopy instantiation from Selection |            | X | X |
| Catalog Browser                        | Q          | X | X |
|                                        |            |   |   |

# **WIREFRAM**

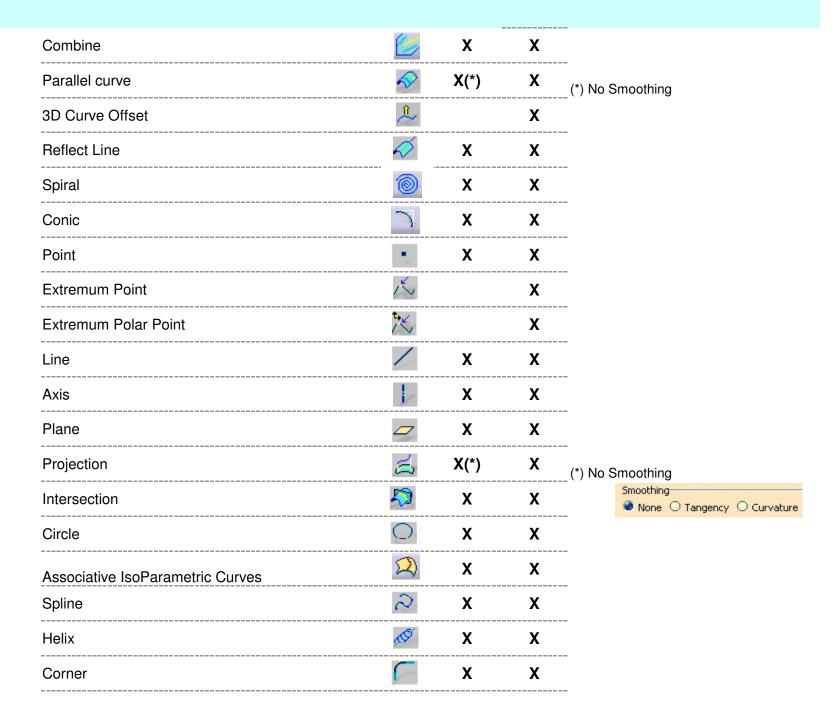

|             | Connect curve               | <u> </u>    | X | X |                                                      |
|-------------|-----------------------------|-------------|---|---|------------------------------------------------------|
|             | Polyline                    | <u>~</u>    | X | X | with Radius in R16 recovered from R14 because of Bug |
|             | Spine                       | <b>₽</b> \$ |   | X |                                                      |
| Analysis    |                             |             |   |   |                                                      |
|             | Curve Connect Checker       | <u></u>     | X | X |                                                      |
|             | Surface Connect Checker     | <b>(A)</b>  | X | X |                                                      |
|             | Analysis                    | 1           | X | X |                                                      |
|             | Draft Analysis              | <b>&gt;</b> |   | X |                                                      |
|             | Surfacic Curvature Analysis | Ø           |   | X |                                                      |
|             | Apply/Remove DressUp        | 8 8         |   | X |                                                      |
|             | Geometric Information       | ?           |   | X |                                                      |
| ANNOTATIONS |                             |             |   |   |                                                      |
|             | Text with leader            | ABC         |   | Х |                                                      |
|             | Flag note                   |             |   | X |                                                      |
| CONSTRAINTS |                             |             |   |   |                                                      |
|             | Define in a dialog box      |             |   | X |                                                      |
|             |                             |             |   |   |                                                      |

# **Views/Annotations Planes**

| Front View                     |          | X |
|--------------------------------|----------|---|
| Section View / Annotaion Plane |          | X |
| Section Cut / Annotaion Plane  | <b>P</b> | X |

# Tools / GENERAL

| Geometrical Set. | X | X                                     |
|------------------|---|---------------------------------------|
| ##               | X | X                                     |
| •                | X | X                                     |
| 1.               | X | X                                     |
| <b>%</b>         | X | X                                     |
| ##               | X | X                                     |
| -88              |   | X                                     |
|                  |   | X                                     |
| <b>A</b>         | X | X                                     |
|                  |   | X                                     |
|                  |   | X                                     |
|                  | X | X                                     |
| <b>3</b>         |   | X                                     |
|                  | X | X                                     |
|                  |   | X X X X X X X X X X X X X X X X X X X |

| Quick Edit  Scanning the part and Defining In Work Objects  X  X  User Selection Filter  Point Filter  Y  Curve Filter  X  X  Surface Filter  X  X  Volume Filter  X  X  Feature Element Filter  Ceometrical Element Filter  X  X  Work On Support selection state  Publication  Publication  X  X  X  X  X  X  X  X  X  X  X  X  X | Edit                  |                                                |            |       |   |
|----------------------------------------------------------------------------------------------------|-----------------------|------------------------------------------------|------------|-------|---|
| User Selection Filter  Point Filter  X X  Curve Filter  X X  Surface Filter  X X  Volume Filter  X X  Feature Element Filter  Geometrical Element Filter  Work On Support selection state  Publication  X (*) X                                                                                                    |                       | Quick Edit                                     | · Ci       |       | Х |
| Point Filter  Curve Filter  XX X  Curve Filter  XX X  Surface Filter  XX X  Volume Filter  XX X  Volume Filter  XX X  Feature Element Filter  XX X  Geometrical Element Filter  XX X  Work On Support selection state  Publication  X X X                                                                                           |                       | Scanning the part and Defining In Work Objects | <b>b</b>   | Х     | X |
| Point Filter  Curve Filter  XX X  Curve Filter  XX X  Surface Filter  XX X  Volume Filter  XX X  Volume Filter  XX X  Feature Element Filter  XX X  Geometrical Element Filter  XX X  Work On Support selection state  Publication  X X X                                                                                           |                       |                                                |            |       |   |
| Curve Filter  Surface Filter  Volume Filter  Volume Filter  Eature Element Filter  Geometrical Element Filter  Work On Support selection state  Publication  X X X  X  X  X  X  X  X  X  X  X  X  X                                                                                                    | User Selection Filter |                                                |            |       |   |
| Surface Filter  Volume Filter  Feature Element Filter  Geometrical Element Filter  Work On Support selection state  Publication  X X X  X  X  X  X  X  X  X  X  X  X  X                                                                                                    |                       | Point Filter                                   | <b>**</b>  | X     | X |
| Volume Filter  Volume Filter  X  X  Feature Element Filter  X  X  Work On Support selection state  Publication  Publication  Y (*)  Y                                                                                                    |                       | Curve Filter                                   | $\sim$     | X     | X |
| Volume Filter  Feature Element Filter  Geometrical Element Filter  Work On Support selection state  PUBLICATION  Publication  Y (*) Y                                                                                                    |                       |                                                | $\bigcirc$ | X     | X |
| Geometrical Element Filter  Work On Support selection state  PUBLICATION  Publication  Y (*) Y                                                                                                    |                       |                                                | <b></b>    | X     | X |
| Publication  Work On Support selection state  X  Publication  Y (*) Y                                                                                                    |                       | Feature Element Filter                         | R          | Х     | X |
| PUBLICATION                                                                                                    |                       | Geometrical Element Filter                     | Q          | X     | X |
| Publication Y (*) Y                                                                                                    |                       | Work On Support selection state                | 戰          |       | X |
| Publication V (*) V                                                                                                    |                       |                                                |            |       |   |
| Publication X (*) X                                                                                                    | PUBLICATION           |                                                |            |       |   |
|                                                                                                    |                       | Publication                                    |            | X (*) | X |
|                                                                                                    |                       |                                                |            |       |   |
|                                                                                                    |                       |                                                |            |       |   |